From: Gilinson, Randi D <rgilinson@uabmc.edu>

Sent: Friday, May 28, 2021 9:55 AM

**To:** DOPM All Users <DOPMAllUsers@uabmc.edu> **Subject:** Computer Tip of the Week -- Easy Calculator

## **Easy Calculator**

Brought to you by Lisa Schwaiger

- DOPM HelpDesk Triage and Computer Tech, currently working from home

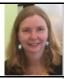

## **QUESTION:**

I keep a calculator handy on my desk (or I pull out my cell phone) in case I need to do a quick calculation. Is there an easy-and-fast computer-based option for this instead?

## **ANSWER:**

Yes.

Many keyboards have a calculator button built right in – Mine is above my [F4] key. Press that and it brings a calculator right up.

If you don't have that, you can simply add the calculator to your Taskbar in 3 very easy steps, shown below. Then it will appear on your Taskbar as shown here, and you can just click it the next time you need to calculate.

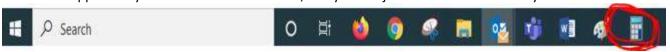

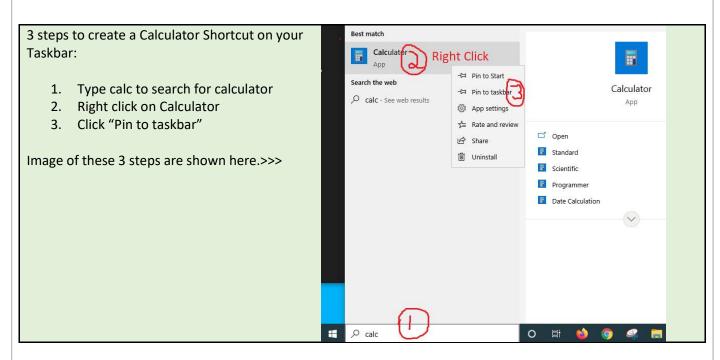

## Sources:

- <u>www.ceofix.net/1271/how-to-create-a-calculator-shortcut-on-desktop/</u>
- getting the calculator on the taskbar Microsoft Community

Was this helpful? Do you have suggestions for a future Tip of the Week? Do you have any other comments?

Let us know at <a href="mailto:dopmHelp@uabmc.edu">dopmHelp@uabmc.edu</a>

To see an archive of past Tips of the Week: <a href="http://www.uab.edu/medicine/dopm/help/totw">http://www.uab.edu/medicine/dopm/help/totw</a>